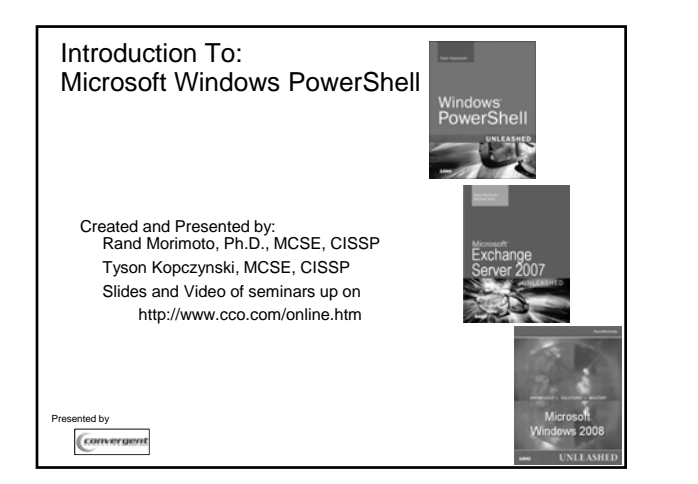

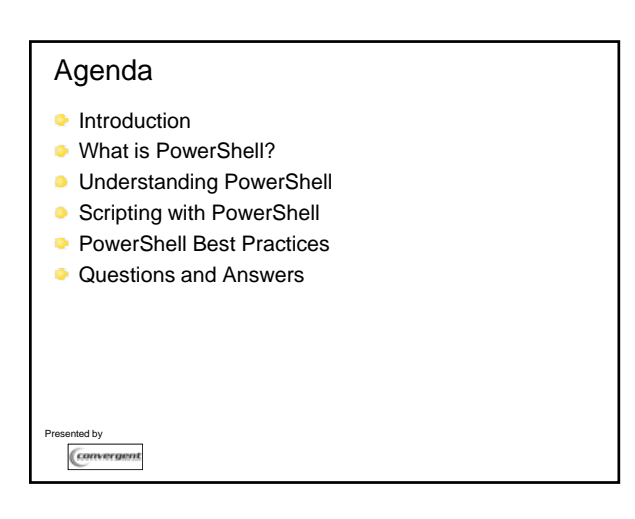

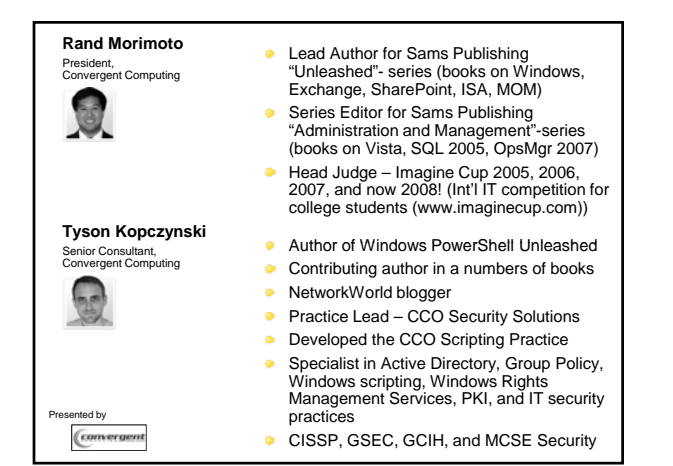

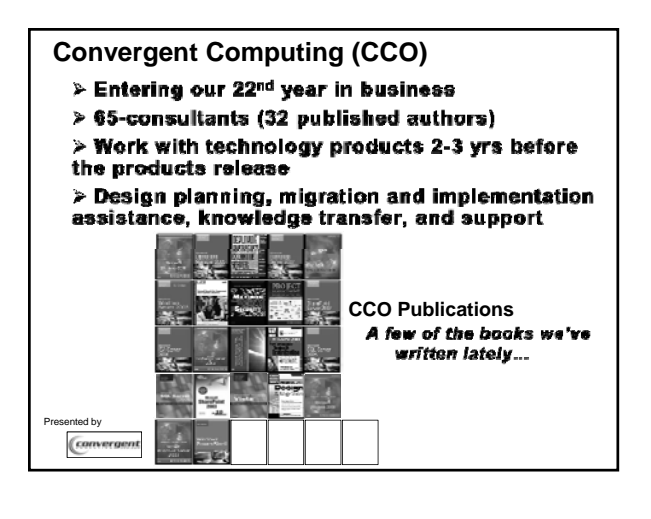

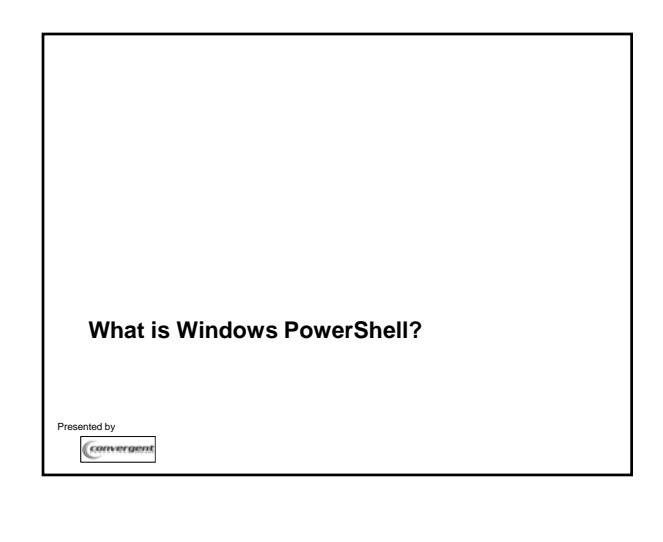

## Windows PowerShell Overview…

- **Microsoft's new command line shell and scripting** language
- **Built on the .NET Framework**
- Easy to use, adopt, and learn
- **Scripting language is Perl-ish and C#-ish**
- Meant to be readable
- **Designed from the ground up to simplify routine tasks** without the overhead of the GUI...

ed by Converge

## The future of PowerShell… Already has been adopted by a number of product groups **Exchange Server 2007** System Center Operations Manager 2007 System Center Data Protection Manager V2 System Center Virtual Machine Manager \*\*\* Windows Server 2008 \*\*\*  $\bullet$  Many more product groups are working to adopt and integrate PowerShell into their applications ed by Convergent

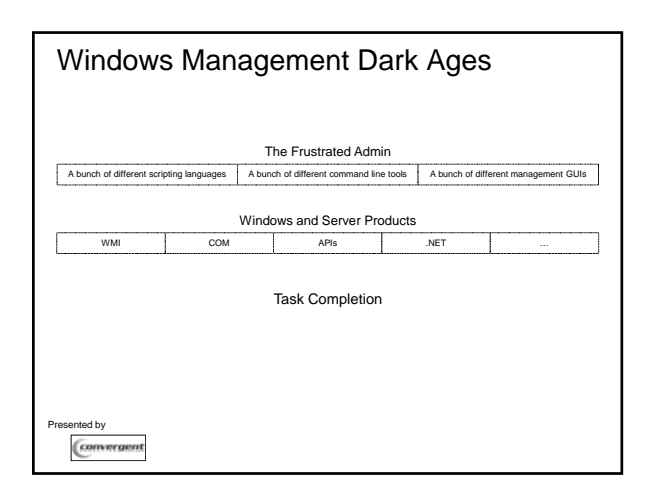

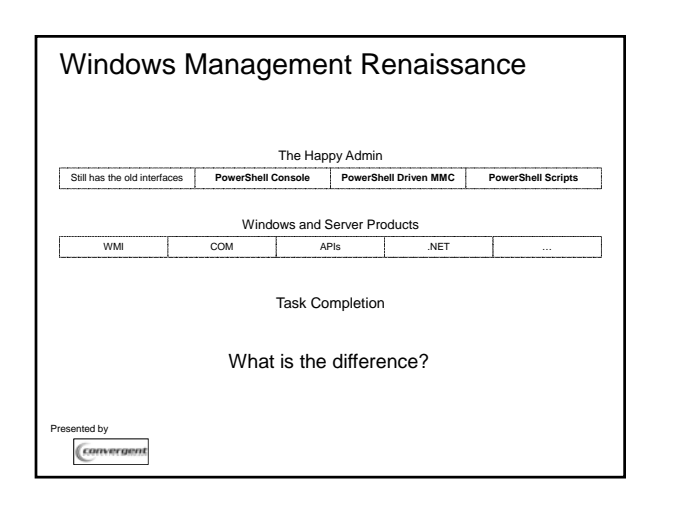

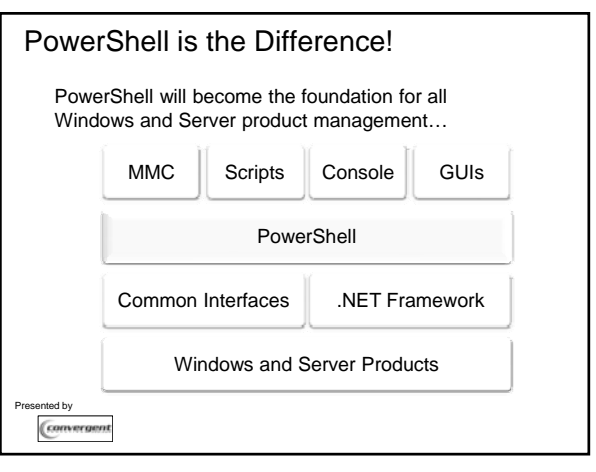

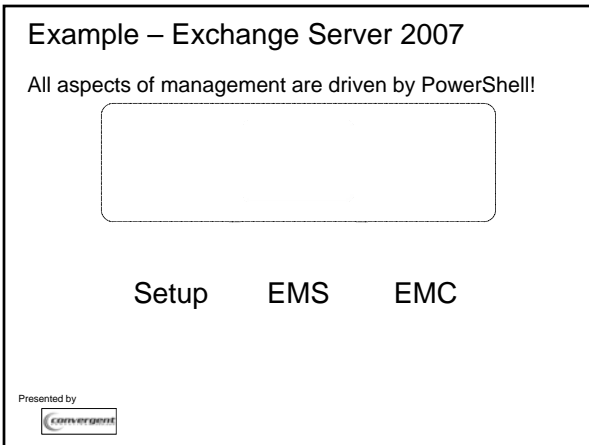

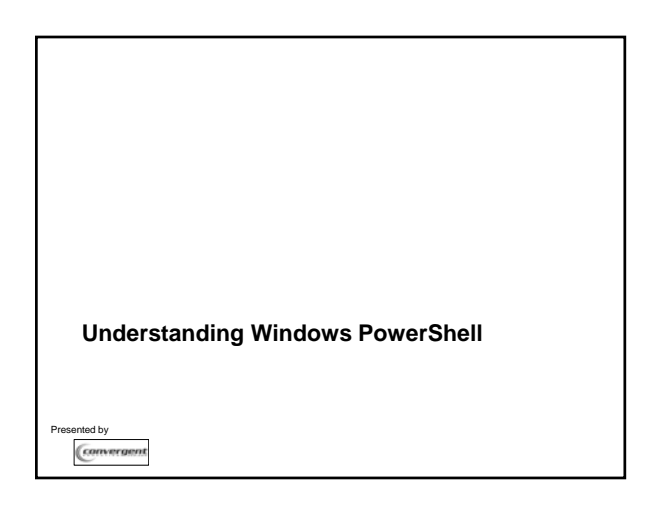

#### The PowerShell cmdlets

- **Pronounced "command-let"**
- **The smallest unit of PowerShell functionality (aka like** a command)
- Are always named in a verb-noun format
- **PowerShell comes with 130 cmdlets (more can be** "snapped in")
- $\bullet$  Are instances of .NET classes, not stand-alone executables
- Are just compiled DLL files that are loaded into the PowerShell process at startup

ed by Convergent

### Demos

#### **One:**

- Using the PowerShell console show the get-process cmdlet.
- Then show the get-command cmdlet. *Note how many cmdlets there are.*

#### **Two:**

- **C** Load the ESM, and again use the get-command cmdlet. Note how there are now more cmdlets.
- Run the get-pssnapin cmdlet and show the Exchange Management Shell snap-in.

ed by Convergent

# Other cmdlet Tidbits

- **Typically, written using C# (but VB can be used)**
- **Parsing, error presentation, and output formatting are** typically handled by the Windows PowerShell runtime (not a cmdlet)
- $\bullet$  cmdlets process a single record at a time

#### Presented by Convergent

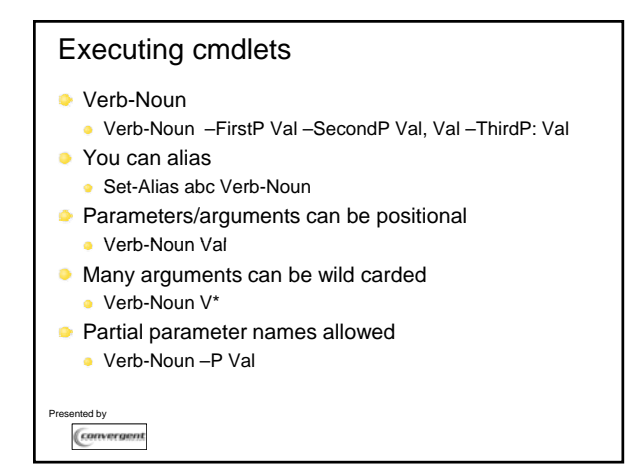

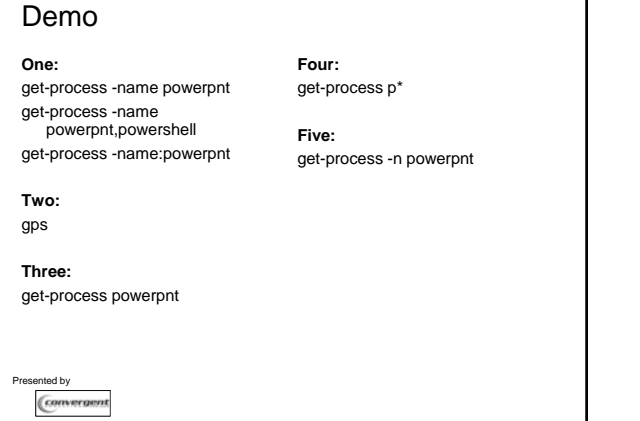

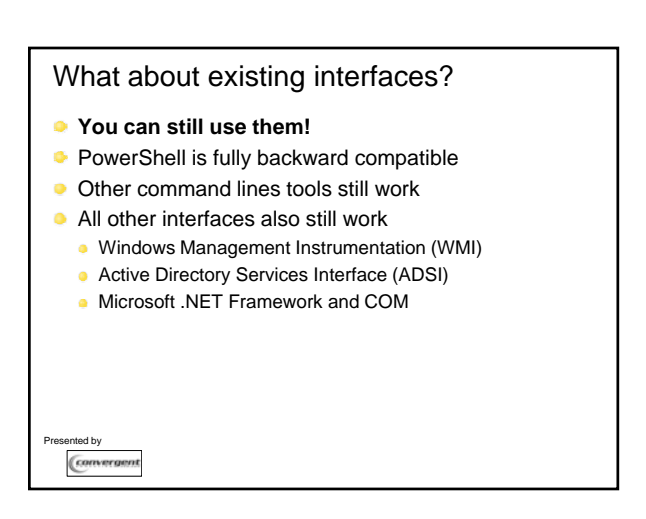

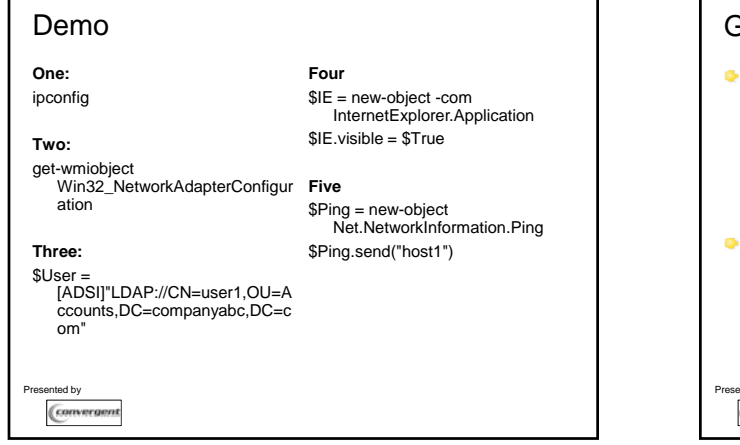

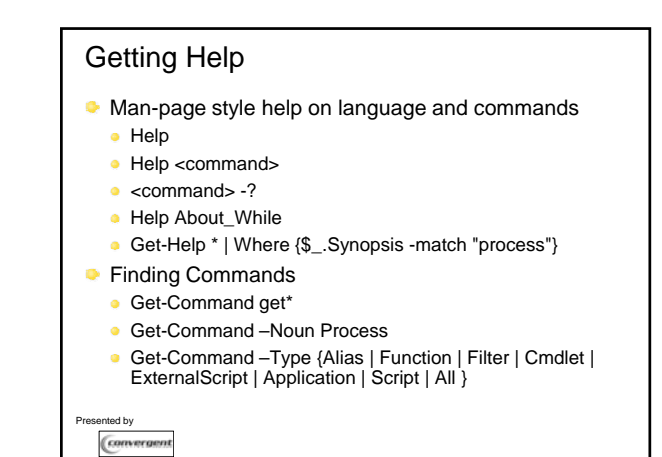

### Demo

**One:**

help get-process help get-process -full

**Two:** Help about\_Escape\_character

*These are located at…* C:\Windows\System32\WindowsPowerShell\v1.0\en-US

ted by Convergent

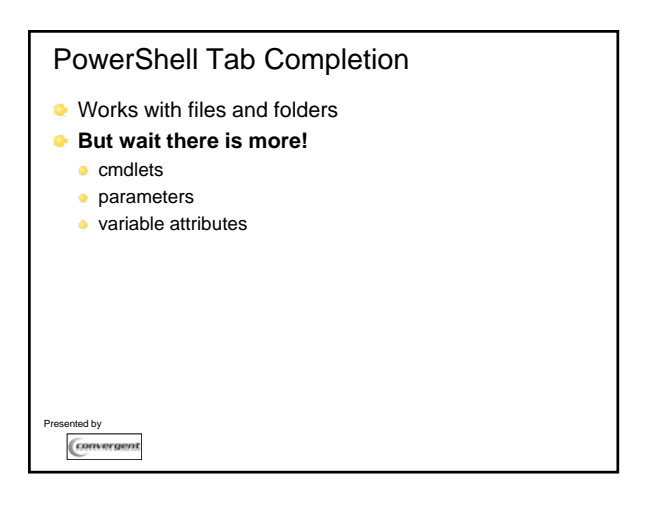

## Demo

#### **Demo:**

C:\progra[tab] get-p[tab] get-process –n[tab] \$ie.v[tab]

**Note:** The IE object should still present from past demo (do not close open console).

Presented by Convergent

#### Variables

- Names begin with \$
- **Can contain objects not just values**
- Can contain a collection of objects
	- \$users[0], \$users[1], etc.
- **Can be used directly from the command line**
- Can be declared as an object type
	- $\bullet$  [int]myinteger
- **EXECO** Variable names simple without special characters and spaces (- or \_ is ok)
- *Current pipeline object is the \$\_ variable*

ed by Convergen

### Demo

**One (string):** \$MyVar = "mystring" **Four:** get-service | where {\$\_.status -eq "Running" }

**Two (array):** \$MyVar = "a","b","c","d"

**Three (object collection):** \$MyVar = get-process

ed by Convergent

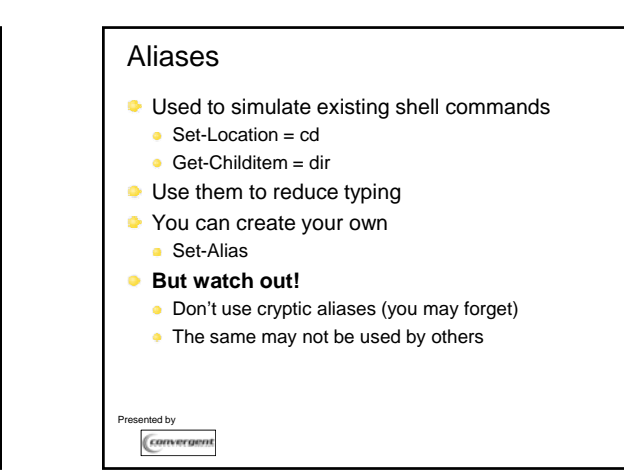

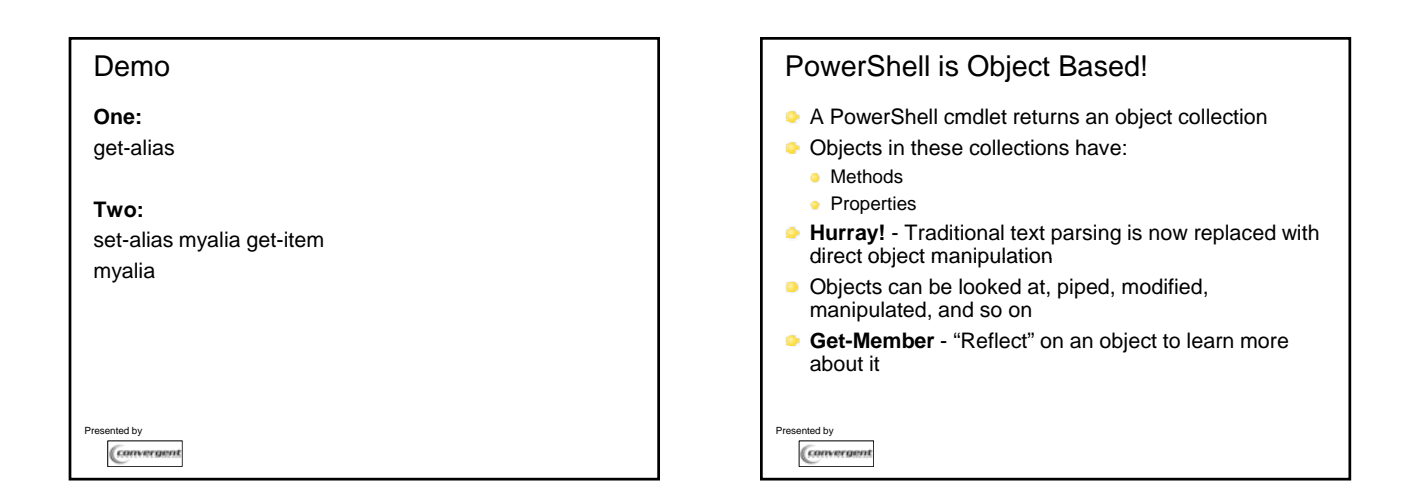

### Demo

#### **One:**

get-service *Notice the default view!*

#### **Two:**

get-service | gm *Notice the different attributes of the resulting object collection…*

ented by Convergent

## The Pipeline

- **Just like any other shell pipeline**
- **Except!** it works with objects (not just text)
- **All PowerShell commands execute within a pipeline**
- $\bullet$  Use the | to pipe information (text + objects) between commands
- $\bullet$  All pipelines end with the Out-Default cmdlet
	- $\bullet$  It selects a set of properties and their values
	- Then displays those values in a list or table
- **PowerShell also gives you a nice default view…**

ed by Converger

## Demo

**One:** ipconfig | select-string "IPv4 Address"

#### **Two:**

get-process | where-object {\$\_.Company -match

#### Presented by Convergent

# e:<br>
onfig | select-string "IPv4 Address"<br>
Three:<br>
orig | select-string "IPv4 Address"<br>
Three:<br>
get-process | where-object {\$\_.Company -match<br>
".\*Microsoft\*"} **Three:** get-process | where-object {\$\_.Company -match ".\*Microsoft\*"} | select Name, ID, Path **Four:** get-process | where-object {\$ \_. Company -match ".\*Microsoft\*"} | select Name, ID, Path | convertto-html > report.html ted by Convergent

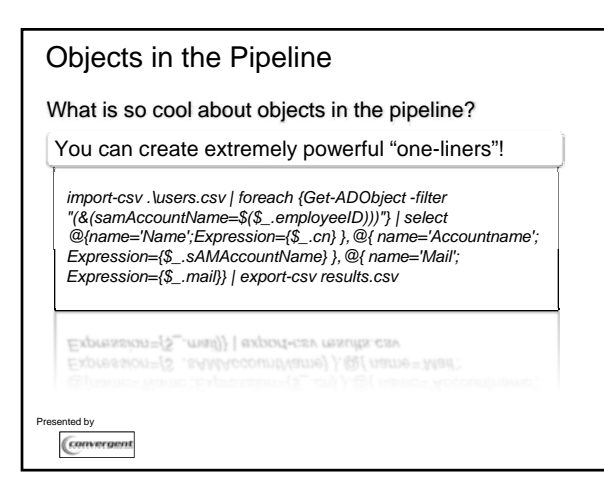

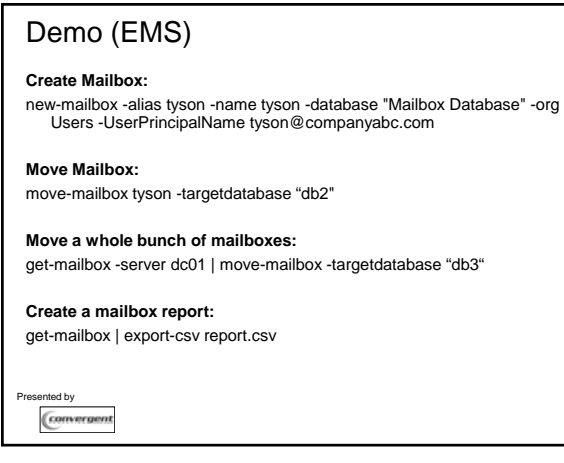

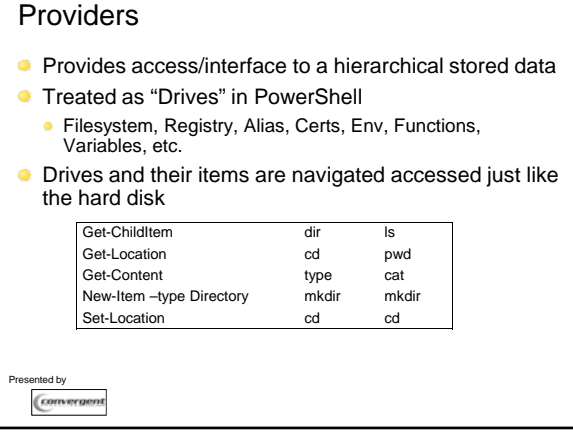

# Demo get-psdrive cd function: dir get-content elevate cd c:\ dir cd hkcu: dir get-itemproperty "Console"

Presented by Convergent

## Extended Type System (ETS)

- **PowerShell is almost typeless!**
- Common interfaces for operating on pipeline objects independent of type (for example .NET, WMI, XML, ADO, ADSI etc)
	- **Every object is a [psobject]**
- **Allows you to transparently extend objects** Aliases, Notes, Properties, Methods, PropertySets, etc..
- **Type extensions can be defined via Types.ps1xml** configuration files

#### **DO NOT MODIFY DEFAULT Types.ps1xml!**

Or objects can be manipulated interactively using the Add-Member cmdlet

```
ed by
Convergent
```
## Demo

# **One:** \$ProcList = get-process "Power\*" \$ProcList | add-member -Type scriptProperty "RunTime" {return ((date) - (\$this.starttime))}

\$Proclist | select Name, @{name='RunTime'; Expression={"{0:n0}" -f \$\_.RunTime.TotalMinutes}}

**Two:** \$mystring = [string]"This is a string" \$mystring \$mystring.gettype()

**hted** by Convergent

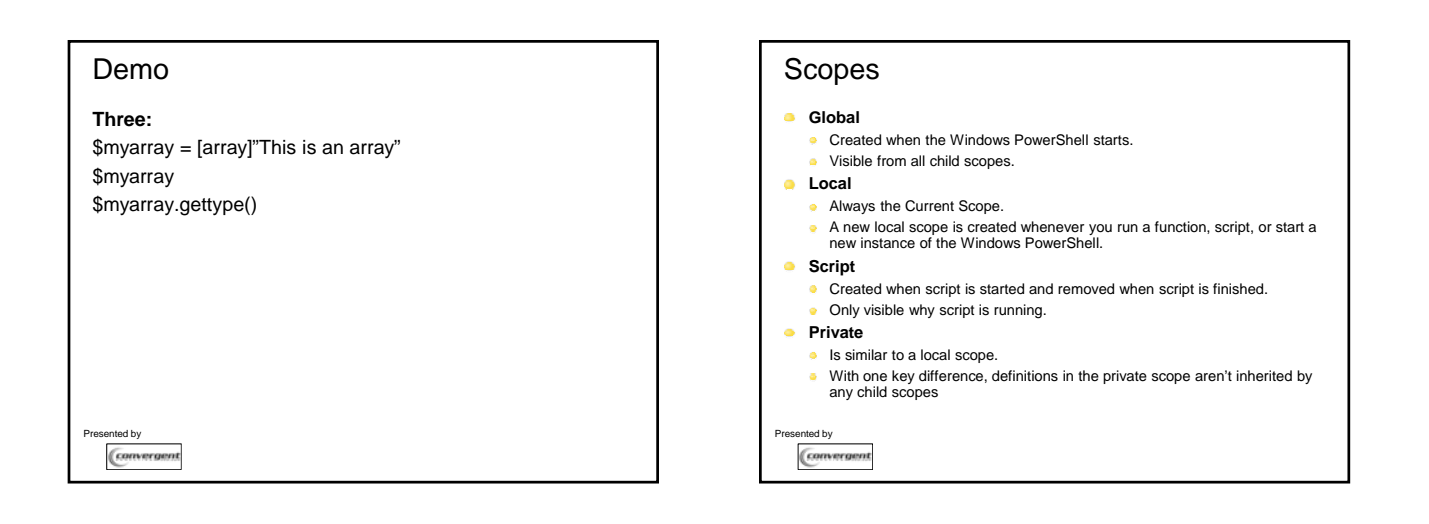

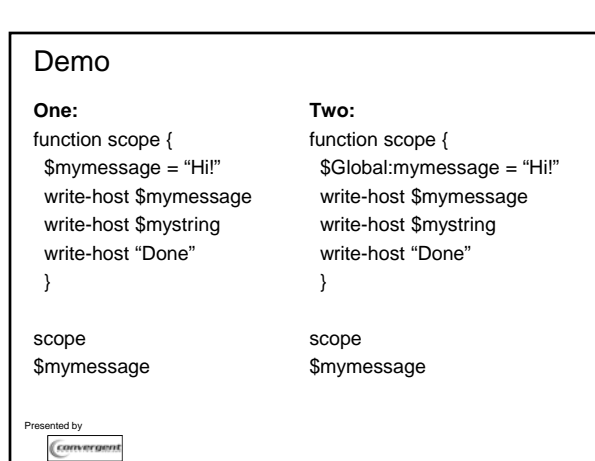

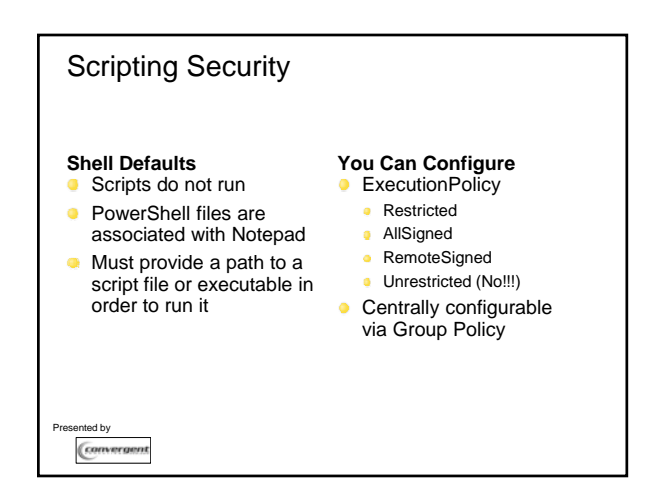

#### 7

# Other Notables

- You can have your own startup profile: <My Docs>\WindowsPowerShell\profile.ps1
- You can create command aliases
- "Pimp your Prompt"

ed by

Convergent

**Many preferences are controllable via variables** 

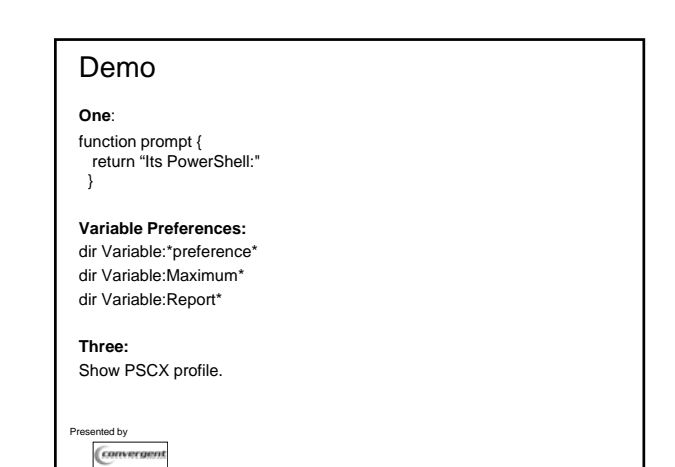

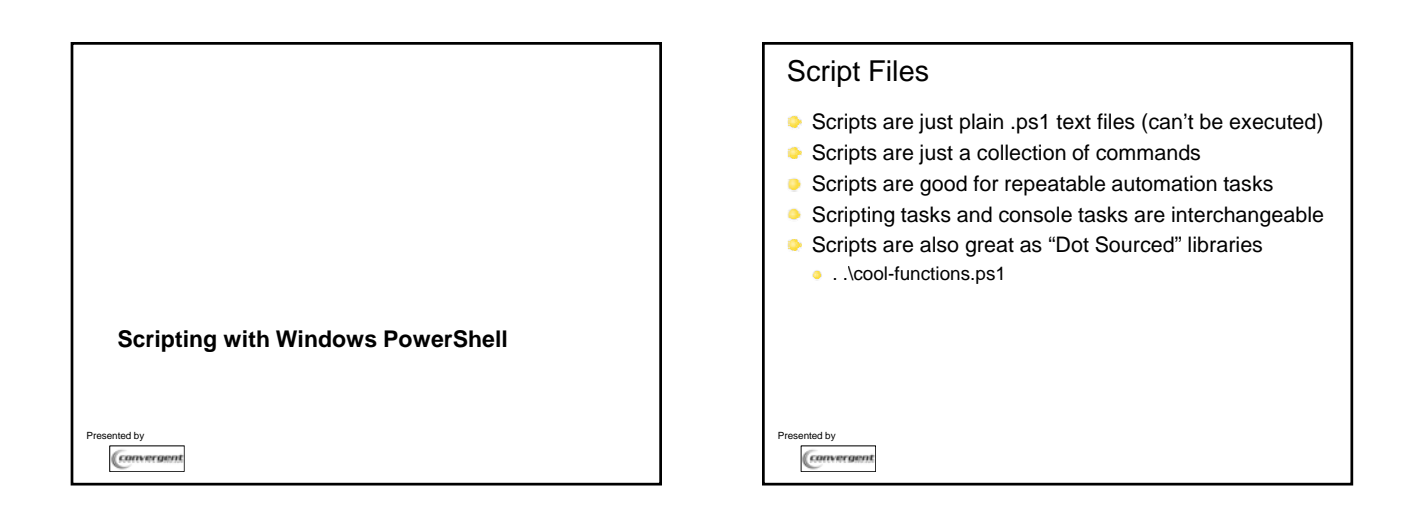

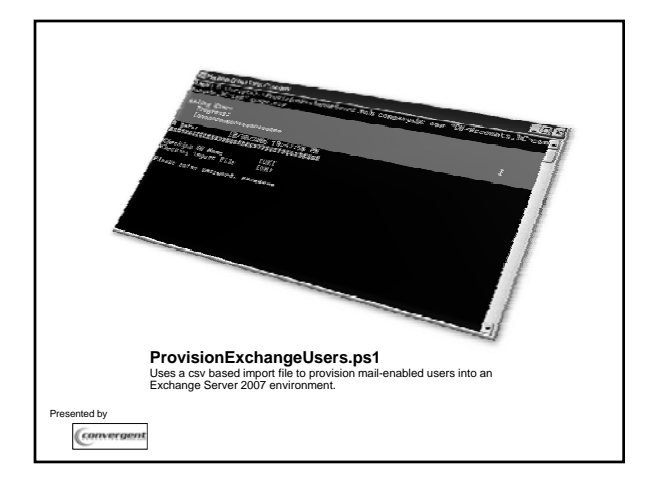

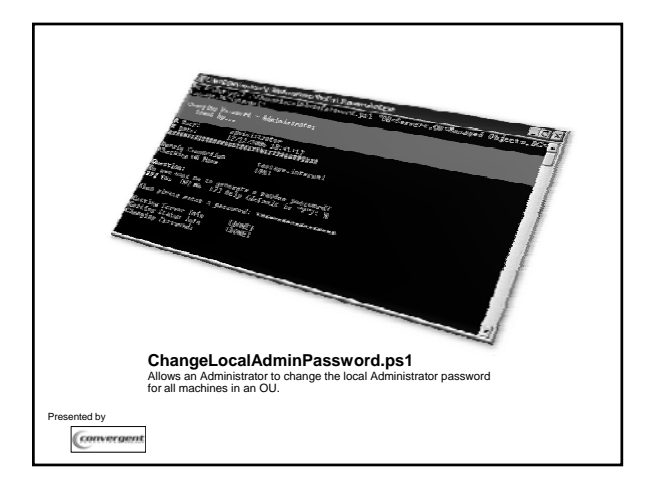

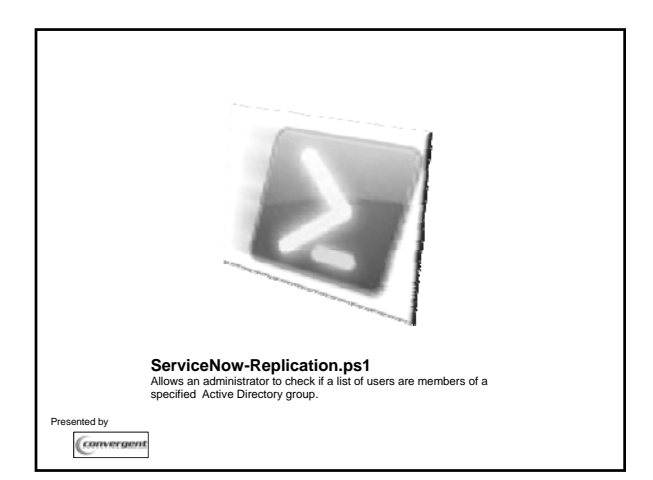

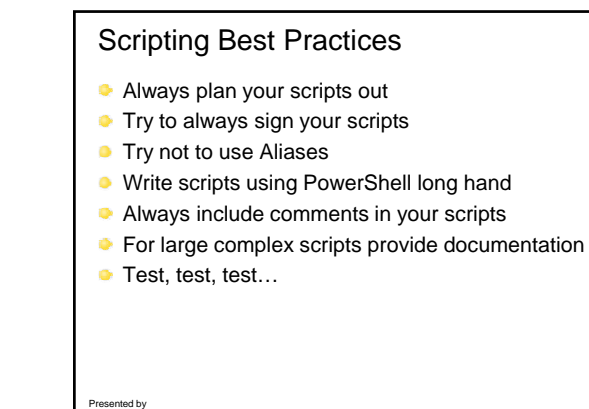

Convergent

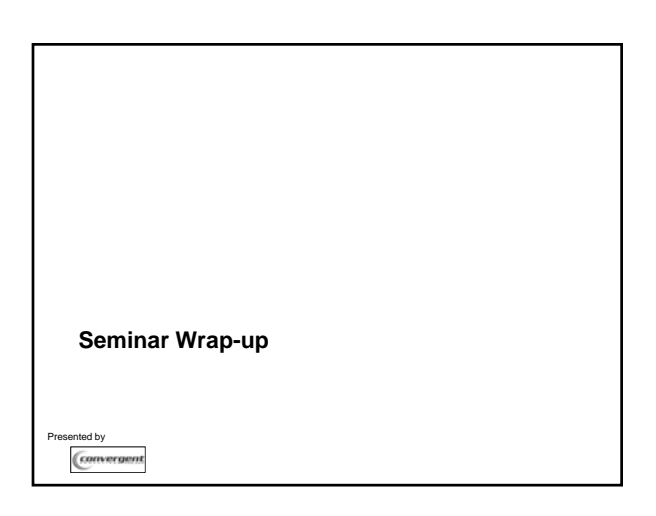

## PowerShell Resources Microsoft • http://www.microsoft.com/powershell Blogs • http://blogs.msdn.com/PowerShell/ • http://thepowershellguy.com/blogs/posh • http://www.leeholmes.com/blog/ • http://www.networkworld.com/community/?q=kopczynski -or-• http://www.taosage.net **Others** • http://www.microsoft.com/technet/scriptcenter/hubs/msh.mspx • http://www.codeplex.com/PowerShellCX/ ted by Convergent

#### Convergent Computing Services "Automation (Admin/Ops Tasks) Health Check" – Review the level of automation within an organization on routine administrative and operational tasks, and provide a 5-7 page write-up on ways the organization can simplify these tasks through scripts CCO can come in and build-out Scripts to Meet Specific Requirements

- CCO can cross-train and knowledge transfer automation scripting knowledge by showing you how to Create Scripts, Understand Best Practices, and CCO can Provide Sample Code
- Some combination inbetween that meets your needs

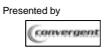

### Next Seminar

- "High Availability and Disaster Recovery of a Windows Networking Environment" (Windows, Exchange, SQL)
- Dec 4<sup>th</sup> (Tues), 9am-11:30am (San Francisco Hyatt)
- **Dec 6th (Thurs), 9am-11:30am (Santa Clara Marriott)**
- **Dec 11<sup>th</sup>** (Tues), 9am-11:30am (Sacramento Hyatt)
- **Details:** 
	- Free
	- **To Register for this Seminar:** 
		- Email seminar@cco.com
		- --or--
		- Call (510) 444-5700 x179 (Seminar Registrations)
	- $\bullet$ --or--
	- Write "HA and DR Seminar {location}" on today's seminar eval

Presented by form

Convergent

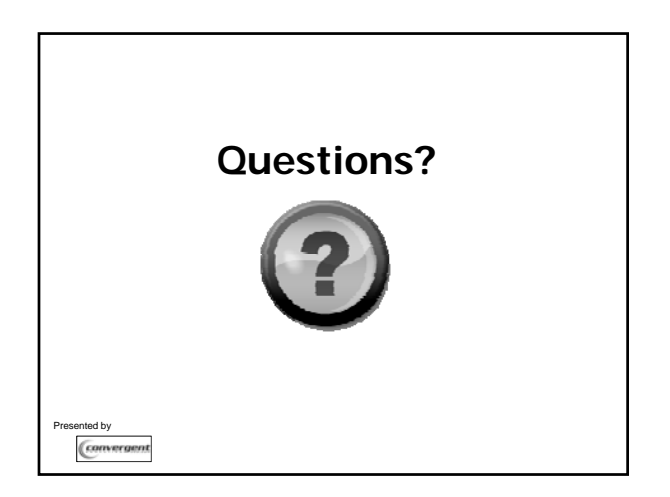

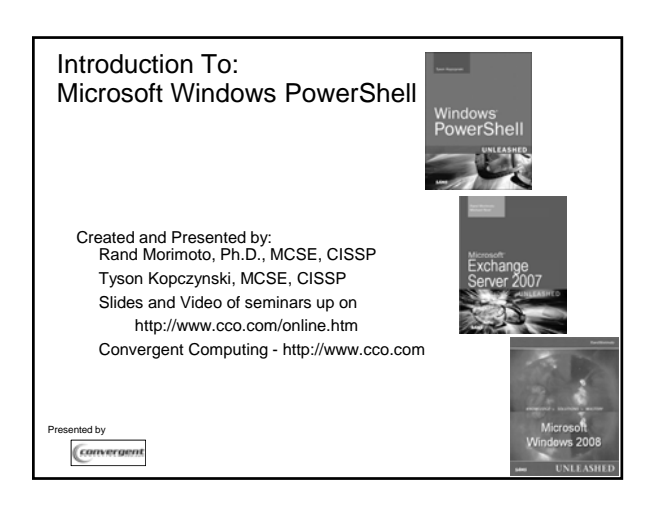